# SSHOT

Ocala Macintosh User Group **NEWSLETTER** 

March 2010

Dedicated to the memory of Richard Rohde

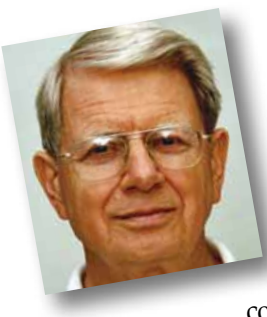

# President's Corner by N.C. Sizemore

Several of your OMUG friends have been working diligently to solve the weak wireless signal problem with our internet connection. It seems that we are too far

away from the Airport Extreme at the source. Or, perhaps we have too many walls or walls too thick between our meeting room and the Pastor's office to get a reliable signal from the wireless router. Phil, Brian and others have been not only brainstorming the issue, they have been testing various potential solutions without success as I type this. Phil is reprogramming a range extender with some code he found somewhere that is supposed to work. Alternatively, we will be trying to get the cable company or the phone company to make us a special deal on a connection since we will only use it two hours a month. Basically, I want to assure you that the problem is recognized and we are working on it.

At the last meeting I asked everyone to be thinking about officers for the coming year and to let me or other board members know your suggestions and especially, how you would be willing to serve. So far the response has been underwhelming. Please give this serious thought as we would like to get some new faces going through the offices. I would like to run for the office of Past President.

Phil would like to remain on the board and as webmaster but not Vice President. I am hopeful that Nancy and Judy will retain their present positions. So, who would make a good President and Vice President? Please give this serious consideration.

I am the webmaster for the Kiwanis Club of Ocala. http://www.ocalakiwanis.org/index.php?cat=20&type=news . I do not know much about HTML, I just fill in the blanks. You do not need to be a MAC expert to be a club officer, you just need to be willing and to have just a bit of administrative ability. Others can and will handle the technical problems.

We have programs lined up for March, April and May. May's meeting will focus on teaching all what we have learned about wireless networking! We should have some good knowledge by then!

We are looking for more good programs - keep the suggestions coming.

I will be demonstrating some of the easiest but most dramatic ways to improve photos with Photoshop Elements at the March meeting. What I will show will be so simple as to be easily grasped by everyone, but if you are not using any techniques now to improve your digital photos, what you will learn can greatly improve the quality for much of your finished work.

Mark your calendar. You have a date with your OMUG friends. Tuesday, March 9th. See ya!

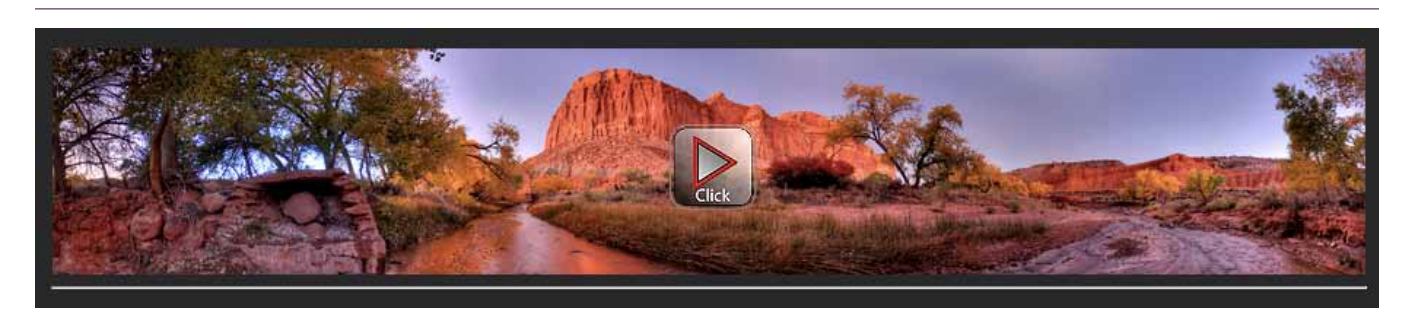

Stunning 360 Degree Photography—These full screen, 360 degree spherical panoramas will afford an experience not possible with standard photography. The photo gallery on this page shows off the beauty of Arches National Park and Capitol Reef. Enjoy your stay. Click the graphic above to go to the site containing this and other panorama photos. Click and drag on any panorama to move in any direction.

# *APPLE NEWS— iPad® The Pundits Attempt To Rain On Steve's Parade..... again!*

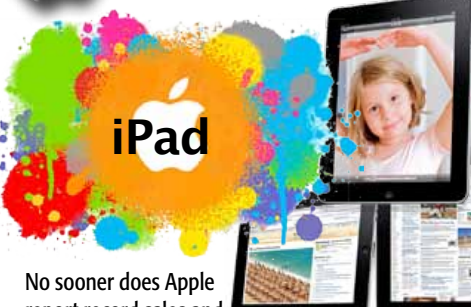

report record sales and

earnings, Steve Jobs and company give a great preview of the new iPad, then the rain starts to fall. Once again, it seems Apple can't please its perpetual critics. The "slams" even go so far as associating the iPad name with feminine hygiene products. Of course, Wall Street had to "weighin" with its usual negativism and the Apple stock declined somewhat. The new device hasn't even been released folks, so in spite of what you hear and read below, let's keep an open mind until the customer market for iPad has a chance to see and play with the first units in the pipe-stream. I for one, do not agree with much of what Mr. Reisinger has to say. As a matter of fact, there are counter arguments for most of his comments— MUGSHOT Editor

## *10 Things Apple Doesn't Want You to Know About the iPad*

*by Don Reisinger of eWeek.com*

#### Hobbled Web surfing

Although Steve Jobs didn't talk about it during his keynote, the device's browser doesn't support Flash. That omission ensures that a large percentage of websites won't work on the iPad. It also ensures that some elements of popular websites that don't entirely rely upon Flash won't work either. It's a major problem.

#### No multitasking

Those who are hoping to work in iWork and surf the Web at the same time will be disappointed with the iPad. Once again, Steve Jobs failed to mention that, due to iPad software limitations, users won't be able to multitask. Being able to work with multiple programs is not only a desired feature in today's tablet space, but it's quickly becoming a necessity.

#### Where's the video output?

Although the iPad will boast HD content through iTunes, a quick glance around the iPad reveals that there isn't a video output slot, making it impossible for

users to transfer video content to an HDTV or monitor. For now, it seems that the iPad's video capabilities will rely only on iTunes.

#### Try printing

When a user receives an important e-mail on their Mac and decides to print it out, they simply click the "print" button and do it. The iPad

doesn't boast that luxury. Although Apple is marketing the iPad as the device that can bridge the gap between the iPhone and the laptop, the company's tablet computer won't allow for printing to a connected device. It's a major omission that could make some think twice about the iPad.

#### No DVD/Blu-ray drive

The iPad lacks an optical drive. Admittedly, the iPad is meant to be a mobile product that won't replace a computer. But if Apple wants to market it as an entertainment product, wouldn't it make sense to make it easy for users to view or rip movies and television shows on the device?

#### The \$499 version is not a deal

Some point to the iPad's \$499 price tag as a reason to pick up the device. Let's be honest, the \$499 version lacks 3G and it has the smallest available hard drive. The device's price tag is great for folks who want to only use the iPad at home and won't add much content to it, but the iPad is meant to be a portable iPod Touch that can house entertainment content. A 16GB hard drive with no 3G connectivity won't adequately deliver that experience.

#### Reading won't be fun

Since the iPad doesn't offer E-Ink technology or an OLED (Organic Light-Emitting Diode)] display, reading on its display might be difficult for extended periods. It's another feature that Apple has glossed over. Yes, the iPad's technology allows for viewing e-books in color, but E-Ink is so successful as an e-reader technology because it mimics a real book and allows for longer reading periods without eye strain. The iPad will be like reading a book on a larger iPhone display. That's probably not best for most readers.

#### Forget about USB

Although Steve Jobs touts the iPad's many built-in features, what about all those peripherals that users might want to add to the device? Since it lacks a USB (and FireWire) port, connecting to peripherals won't be so easy. Admittedly, Apple has said that the dock will be used for some add-ons, but that requires users to buy yet another device to get their products to work. Omitting a USB port was a major blunder on Apple's part.

#### The apps won't all work well

Apple spent considerable time with developers showing off applications for the iPad. It even said that every app in the App Store will run on the iPad without any extra tinkering on the developer's part. That said, it conveniently glossed over the fact that any app that hasn't been updated to work with the iPad won't fit the device's display. That's a bummer.

#### There are potentially better products out there

Steve Jobs said the iPad was revolutionary during the iPad announcement. But further inspection reveals that it's really nothing more than a larger iPod Touch. More importantly, it's competing in a space where several products, including those from Dell and HP, might provide a better tablet experience. Of course, Apple doesn't want users to know about the competition. But they might be surprised to learn that when it comes to tablets, the iPad isn't necessarily the best offering. m

#### *The last word.......*

This article was presented as a counterpoint to last month's article that was assembled from Apple's product literature. While the eWeek article above does raise some possibly valid concerns, if you are considering an iPad, do your own investigation. Also, see the "Magazines On iPad" article that follows. Ask yourself, "How are you going to use it?" That question may be all you need to know whether it is right for you.

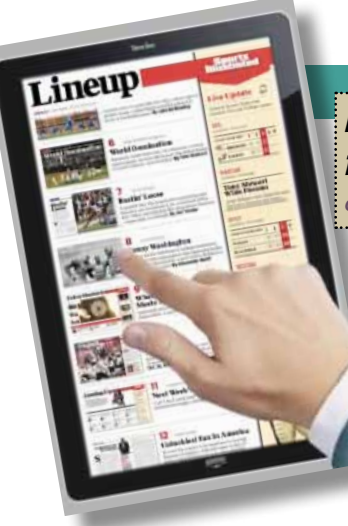

When I heard Wired, my favorite tech magazine, would be launching an iPad application to access their content by summer, I was ecstatic. Not just because I enjoy the magazine so much, but because of how they play a role in the shift magazines will take now that the iPad is in existence. [For instance, take](http://www.youtube.com/watch?v=ntyXvLnxyXk&feature=player_embedded)  [a look at the video that shows what Sports](http://www.youtube.com/watch?v=ntyXvLnxyXk&feature=player_embedded)  [Illustrated could be doing with their magazine](http://www.youtube.com/watch?v=ntyXvLnxyXk&feature=player_embedded)  [application. Click here.](http://www.youtube.com/watch?v=ntyXvLnxyXk&feature=player_embedded) Watching this once makes you realize the great amount of potential the iPad has in terms of revolutionizing the way we look at magazines. However, that's only the beginning.

Unlike newspapers, magazines have always had wonderfully designed pages with plenty of color and images to go around. Furthermore, the idea of a magazine is easier to put into digital form because it is much like a book in the way it is held and read. Instead of a large, folded piece of paper, a magazine is about the size of a tablet screen and bound in book form. And, as you all know, we have already been creating digital forms of books for years.

On the other hand, digitizing the newspaper would require a shift in the way we hold and access the information they offer. For that reason, looking at the iPad as a way to forever change the way to read magazines versus the way we read newspapers is a better idea, in my opinion. That said, nobody is saying the very same content we access in newspaper form today could be simply altered to fit the magazine paradigm we are all used to. In fact, this might be the best way to go about the shift to digital content on a tablet device.

# *Forget newspapers, the iPad will forever change magazines—*

*an article by Josh Holat of the AppleTell website*

Think about it. Perhaps the biggest issues with magazine production (speculating here, I'm no expert) are a.) the amount of ink used in each one, and b.) getting those magazines from where they are produced to mailboxes worldwide. With a digital form of magazine on the iPad, both of these costs are eliminated. In fact, all of the production/manufacturing of the magazine basically shifts to digital. For instance, as I'm sure the newspapers are designed on a computer, this design would no longer need to be translated to paper. What is designed would simply need to be built with the iPad (or any tablet device for that instance) in mind. By this, I mean that people will be using fingers, not mice, so the design should certainly take that into account. Furthermore, instead of mailing out issues to everyone, publishing the magazine would be as simple as throwing the content and media onto a server and linking to it from the application. And since the Internet is everywhere nowadays, this makes the content available wherever the hardware is, even if that happens to be overseas.

There is room for all sorts of innovation in this field. Just looking at that video from Sports Illustrated alone brought up ideas I hadn't even thought of before. With digital versions on a device so perfect for them, it is almost no work whatsoever to integrate this content with all sorts of social networking websites and make it reach the eyes of even more people. Furthermore, digital versions will allow all sorts of media that isn't available in physical magazines today.

If I were the CEO of any magazine company in existence today, I would be making sure my application is ready for when the iPad is released in a month or so. If not, they're dead in the water.

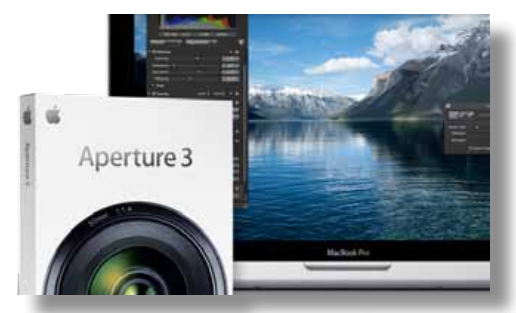

This week, Apple announced Aperture 3, the long-awaited updated to its prosumer photo editing and management application. There are over 200 new features, many of which borrow from and expand on features found in iPhoto '09.

It's been two years since the release of Aperture 2, and this new version is a sleek balance between evolution and revolution. Aperture 3 combines powerful performance with iPhoto simplicity to help you refine images, showcase your photography, and manage massive libraries on your Mac.

The 200 new features and enhancement will help take your photography to the next level. Edge-aware, nondestructive brushes will help apply or remove adjustments; adjustment presets will give your images a custom look or emulate a variety of camera types and processing styles; advanced slideshows will help create beautiful slideshows that weave together photos and HD video clips; full-screen browsing takes advantage of every last pixel on beautiful Apple displays; and upgraders from iPhoto will appreciate that Faces, Places, and all metadata will be preserved when importing an iPhoto library. Aperture 3 requires a Mac with Intel processor.  $\blacksquare$ 

[Download a 30-day trial of Aperture 3 here.](http://www.apple.com/aperture/trial/)

# *Quote of the month*

*"Character is like a tree and reputation like a shadow. The shadow is what we think of it;* 

*the tree is the real thing."*

*--Abraham Lincoln, 16th U.S. president* 

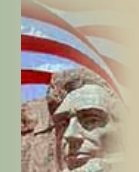

# *Extending Airport Range—*

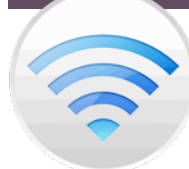

*Apple's AirPort Extreme, AirPort Express and Time Capsule devices make excellent wireless signal repeaters to cover large distances. If you have an existing AirPort device, you can add another to extend your network.*

First, run *Software Update* on your Mac, and make sure you have all the available updates. Many updates improve wireless performance and security, so you want to have all of those installed. Then open Applications > Utilities > Airport Utility, and double-click on your current Airport Extreme, Airport Express, or Time Capsule, click on the Wireless tab, and check "Allow this network to be extended."

If you do not already have a password on your network and want your network protected, set the password now before you add any other wireless devices. You should use WPA2 Personal for maximum protection. Once you have saved those settings, the AirPort device has restarted, and you have rejoined the network, you can move on to setting up the next device.

To set up another AirPort device, make sure it is new or unconfigured. If you have an existing device and wish to reset it, you can do a hard reset by holding down the reset button for about five seconds while the device is plugged in. If you have a new AirPort, install the updated software that comes with it since AirPort Utility 5.5 is not yet available via Software Update.

Next, open AirPort Utility, and select your new or newly-reset device. Click "continue" and it will walk you through the setup process. When it asks how you want to connect it to the internet, choose "Join an exiting wireless network." Choose your network from the list, and if necessary, type in the password. Then you should be able to check a checkbox to allow clients to join the extended network. Complete the setup wizard, and let the device restart. If you did it correctly, the AirPort light should be green on the device.

I recommend a central location for your first wireless router, avoiding refrigerators, big chimneys, and any other architectural details that could cause gaps in the network. Try to avoid wireless phones, especially if they operate on the 2.4 or 5.8 gigahertz bands. New DECT 6.0 phones operate on a different frequency than wireless networks, and will not interfere. Before you deploy another AirPort device to extend your network, you should use a laptop to make sure you have good wireless signal in that location; otherwise the next router won't be able to connect and extend the network.

You should also keep in mind that every device extending your network will halve available bandwidth since network traffic will double. Repeater devices copy everything the extending device does, and vice versa. Adding a third device will again cut throughput in half, so only extend a network as much as you have to. I also recommend using the newest possible Air-Port gear for your entire network for their dual-band capability, which lets them operate simultaneously on the 2.4 gigahertz band for older devices and the 5.8 gigahertz band for newer devices.  $\blacksquare$ 

# *Photoshop Elements— Quick Tips*

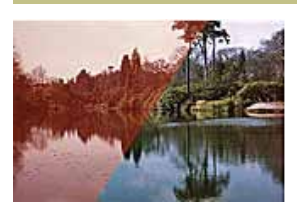

*How To Restore a Discolored Photo with Photoshop Elements From Robert Redwood, posted on About.com*

If you've got old photographs in your family album that have faded, you may wish to scan them in

and then repair them using Photoshop Elements. It couldn't be simpler to restore a discolored photo.

#### Difficulty: Easy— Here's How:

1. First open up the scanned image in the Photoshop Elements editor. Then switch into "Quick Fix" mode by pressing the Quick Fix button.

2. In Quick Fix mode we can get a "Before and After" view of our image. Using the drop down box labeled "View", select either "Before and After (Portrait)" or "Before and After (Landscape)" depending on which fits your image best.

3. Now, to recolor the image, we use the "Smart Fix" slider in the "General Fixes" tab.

4. Drag the slider along to the middle, and the photo should return to a much more normal color. It's worth fine-tuning a little at this stage. Dragging the slider slightly to the right will emphasize the blues and greens in the image. Moving it to the left will increase the reds and yellows.

5. Once your image is the right color, click the "OK" icon at the top of the tab to accept the changes.

6. If your image is still too dark or light, the sliders in the "Lighting" tab can be used to bring out the detail a bit more. Many photos won't need this extra step though.

7. If necessary, use the "Lighten Shadows" and "Darken Highlights" sliders to adjust the brightness of the image. Then alter the "Midtone Contrast" slider to increase the contrast slightly, if the image has faded in this way. You'll need to hit the "OK" icon again to confirm the changes.  $\blacksquare$ 

#### *An easy, fast way to whiten teeth—*

So often we have yellowed teeth on our subjects. The media puts so much emphasis on whiter teeth— here's a quick way to make whiter teeth happen without sending your subject to the dentist.

As we all know, there are MANY ways to whiten yellow teeth…. You can carefully lasso them and use curves to lighten and go to the blue curve and pull up the highlights to add a little blue, OR you could take the paint brush and paint white on

them in color mode at low opacity, OR use levels to lighten and hue/ sat to desaturate…..blah, blah, blaaahhh….. These steps are good for Photoshop or for Photoshop Elements. ("Elements " may have things slightly different but you'll get the idea). See next page......

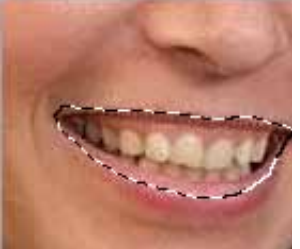

#### *Photoshop Elements: An easy, fast way to whiten teeth— cont'd*

**Step 1:** lasso through the lips—a quick, sloppy lasso is fine! Keep it on the lips, but don't worry about tracing around the teeth carefully! It should only take 1 second. Make sure you are not using a huge feathered lasso, though, anywhere between 0-10 pixels is probably fine.

Step 2: add an adjustment layer of Hue/ Saturation [Layer>New Adjustment Layer] or the speedy way is to click the adjustment layer button on the bottom of the layer panel…it looks like a half black/ white circle. Choose Hue/Saturation from the list.

**Step 3a:** the adjustment layer panel should appear. (If you are in CS4 and it doesn't, it may be hiding behind your image! Move it over a bit and peek.) If you just slide the middle slider to the left to desaturate, you have an UGLY grey mouth—wrong answer! First, pick the color family from the dropdown menu that says Master. Choose the Yellows—THEN slide the saturation slider to the left and the teeth will get less yellow! Amazing, it doesn't seem to affect the gums or lips! (because there are no yellow pixels there!) Click OK (CS3 or earlier versions) or the close icon in the corner of the adjustment panel (on CS4) and you are good!

**Step 3b:** if the teeth are not only yellow but also need lightening, you can also take the bottom slider for lightness all the way to the right to lighten. It is tough to overdo because it is only affecting the yellow pixels, so you should get a real natural look without fiddling around with it! IT'S SPEEDY!

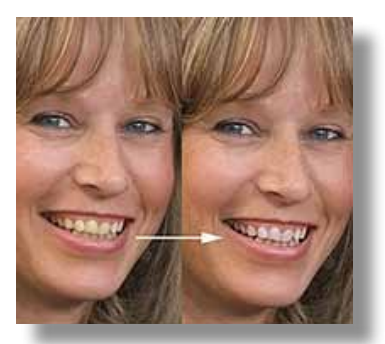

In this image, her teeth are not excessively yellow, but they look like they should be whiter. As you can see, it makes a difference.  $\blacksquare$ 

#### *Don't forget the Surge Protector or a Uninterrupted Power Supply*

If you are thinking of purchasing a new computer setup, one important component that is often overlooked is a good surge protector. Locally, lightning is a severe problem and power spikes can still happen at any time, and for the investment put into a brand new machine it is better to be safe than sorry: **AppleCare does** not consider lightning or electrical damage to be repairable under warranty!

Surge protectors are used to protect elec-

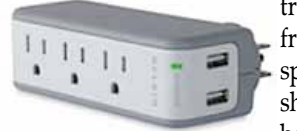

tronic devices from power spikes, and should not be confused

with power strips (some power strips do have surge protection built-in, and most of the time this will be labelled clearly, but never assume it to be built in if there is no indication).

Generally speaking, picking the surge protector with the highest Joule rating is going to be the best bet. Higher Joule ratings mean that the surge protector can absorb more energy (such as from a lightning strike or power spike) without failing.

It is also important to note that surge protectors also do have a finite life span, so your 10-year-old one probably isn't up to par anymore (even if it's never warded off a lightning strike), not to mention it likely has a lower Joule rating than the ones available today.

There is a good selection to choose from. The author's two favorites being the Belkin 12-Outlet Surge Suppressor (rated at 3990 Joules) which is perfect for your home setup, and the Belkin 5-Outlet Mini Surge Protector with 2 USB ports (for your iPhone or iPod!) for your portable setup.

Both list for about \$24.99, so if you are buying yourself an awesome new Mac setup, don't forget the silent warrior who sits behind the desk—the surge protector! From an article by Gary Peters

*Ed. note: I suggest that you go a step further due to our "sometimes power outages" and get a UPS. APC is a quality brand and they insure you against equipment damage. They also keep you from losing that file you neglected to save before power went out.*

#### *Check out v.Pike.com, your Virtual Turnpike*

*vPike.com* provides Google street views, driving directions, local traffic conditions, maps, and local area photos from Panoramio and Picasa. You can use vPike.com to acquaint yourself with an area before you go there or you can call up places from your past to see what they look like now. *vPike.com* includes a driving simulator that enables you to simulate a drive-by of an area while you watch the scenery.

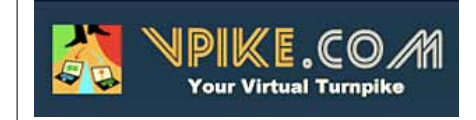

— *a thank you to Tom Branan for the site link*

# *PC to MAC— Adobe FINALLY has a system to allow you to switch your properly registered license of any Adobe product from the PC version to the Mac version.*

Thank you Adobe. Here's how it works... You need to call Adobe on their customer support line and tell them you want to exchange your PC license for Photoshop or Lightroom or whatever from PC to Mac. Adobe will verify the registration on the phone then ask you to download a "letter of destruction" that is a legal document that you sign and send back to let them know you promise to destroy the PC software. Then, they will send you a new and in-the-box version of the software and will charge you for the shipping. Very fair and not too painful of a process.  $\blacksquare$ 

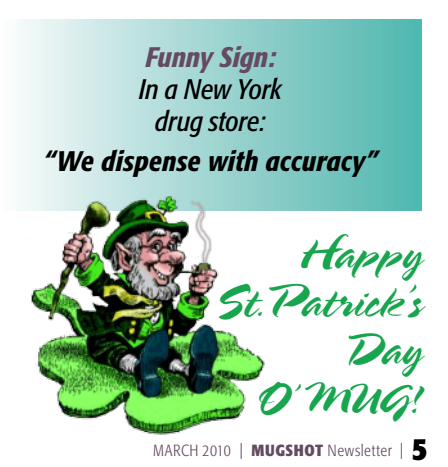

### OCALA MACINTOSH USER GROUP — MEETING MINUTES: February 9, 2010— Preliminary

The meeting was called to order by President N.C. Sizemore at 7:10 pm

**Announcements and Introductions:** Welcome our newest members, Bob Adams and Luis Carrascosa. Guests present: Nancy and Terry Wright, Marilyn and Terry Andrews, Suzanne McGregor, Michelin Clausen and Helen Hall. NC announced that he would be taking pictures for member profiles and encouraged all members to provide a profile for the website so that we can get to know one another. (*Ed. note*— the member profiles are in a password protected "secure area" on the website viewable to members only.) Judy Rankin has officially assumed the director duties of Treasurer and Nancy Kirby has taken over membership duties.

**Secretary's Report:** The minutes of the January meeting were approved as written.

**Treasurer's Report:** Judy Rankin stated that as of February 9 the bank balance was \$1254.78. This does not include new memberships of \$60.00 (Bob Adams and Luis Carrascosa).

#### Program Topic: *Tech Tips* - Speaker - Phil Davis

Phil presented a variety of questions which had been submitted by members and then proceeded to answer each question. He reminded everyone that all the information he was presenting is available on the web site. Go to: <http://ocalamug.org/wp2/> for a complete run down.

#### Program Highlights:

- Use Archive Folders to store emails you wish to keep, not Trash. Use Spotlight to find specific emails you have saved in archive. If you are using Snow Leopard, option-delete after viewing an email will prevent the next email from opening automatically.
- Recommended using Gmail account which has a good built in spam filter. Showed us "Bounce" in "Mail" that allows you to send back unwanted mail with a notice advising the sender that the email address is no longer valid.
- Stressed the importance of **backing up** as several members have recently encountered problems which might have led to serious loss of data. Two good programs are Carbon Copy Cloner and Super Duper which are free or shareware.
- Suggested running a maintenance program monthly to prevent problems before they begin. Also reminded us to look under "Go" in the toolbar for quick access to Disk Utilities.

Members enjoyed the refreshments brought to us by Joan Espenship and John Derr.

#### 50/50 Drawing Winners:

Patricia Sullivan, Phil Davis, Shelley Sizemore, Marilyn Kennedy, Ross Bohm and Mel Brantley.

Attendance: 34 members, 6 guests

Meeting adjourned at 9:00 PM. *Again, thanks to all who helped put away chairs and move tables!*

*Respectfully Submitted, Nancy Kirby, OMUG Secretary*

# OMUG TREASURER'S REPORT — FEBRUARY 2010

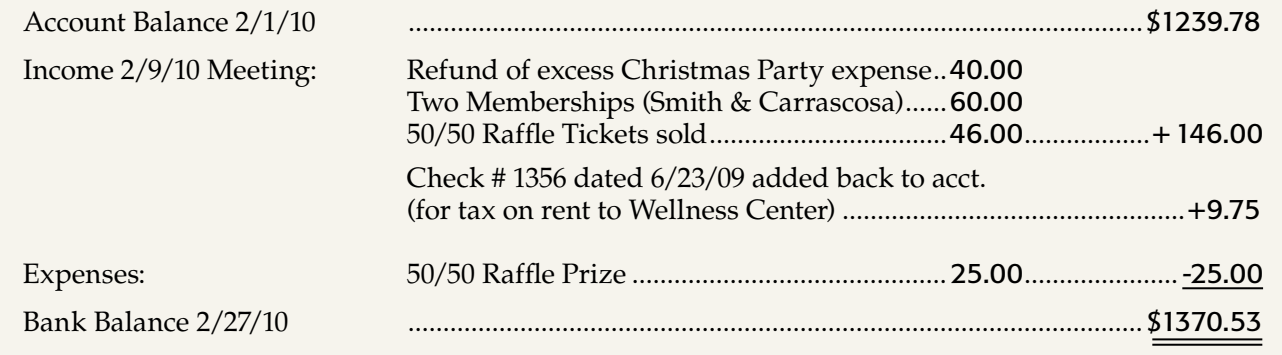

#### OMUG Meeting Information—

The Ocala Mac User Group meets on the 2nd Tuesday of the month at the following location to the southeast of Ocala:

#### St. George Anglican Cathedral— Parish Hall 5646 SE 28th St., Ocala, FL 34471

(352) 624-0112 [See www.ocalamug.org for a map to the location.](http://www.ocalamug.org/mappage2.html)

#### OMUG Board of Directors—

President– N.C. Sizemore [ncsizemore@gmail.com](http://www.ocalamug.org) • 291-8778 Vice President– Philip Davis [davistech@gmail.com](http://www.ocalamug.org) • 369-8432

Secretary– Nancy Kirby nkirby1944@embarqmail.com Treasurer– Judy Rankin [judyrankin@mac.com](http://www.ocalamug.org) • 821-2322 Member-at-Large– Bob Docteur [docteurr@aol.com](http://www.ocalamug.org) • 624-0524

Member-at-Large– open

Member-at-Large– Al Sypher [aes@imageocala.com](http://www.ocalamug.org) • 237-9501

Past President, Ambassador– Tim Rankin [rank.tim@gmail.com](http://www.ocalamug.org) • 821-2322

#### Mac Users Helping Mac Users—

OMUG volunteers will try to help you with your computer and software problems. Please add your name to this list if you are willing to share your expertise with other OMUG members. General Mac Problems – Tim Rankin [rank.tim@gmail.com](http://www.ocalamug.org) • 821-2201 Print Shop or Print Explosion – Judy Rankin [judyrankin@mac.com](http://www.ocalamug.org) • 821-2322 AppleWorks or MS Word – Curtiss Besley cbesley@mac.com • 266-6760 General Mac Problems; Web Design Philip Davis [davistech@gmail.com](http://www.ocalamug.org) • 369-8432

#### OMUG Assignments—

Assist. Secretaries – Sally Smyth, Shelley Sizemore

Treasurer – Judy Rankin

Fifty-Fifty Raffle – Earl Satterfield Membership – Nancy Kirby nkirby1944@embarqmail.com Newsletter – Al Sypher

[aes@imageocala.com](http://www.ocalamug.org) • 237-9501

Refreshments – Shirley Steiner & Joan Espenship Sunshine Lady – Virginia Baldwin [vbaldwin@atlantic.net](http://www.ocalamug.org) • 629-6308 Webmaster - Philip Davis

[ocalamug@gmail.com](http://www.ocalamug.org) • 369-8432

# *Paddy's Last Laugh!*

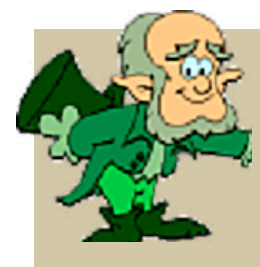

*Billy and Pa' were walking in the woods when they came across a sign saying, "Tree Fellers wanted". One of them said, "Ye know, it's a shame Paddy isn't here. We could have gotten the job".*

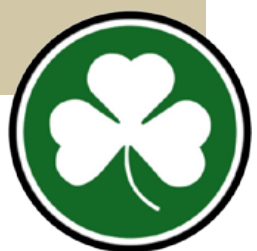